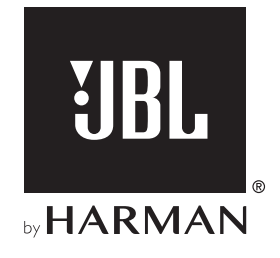

# AUTHENTICS 300

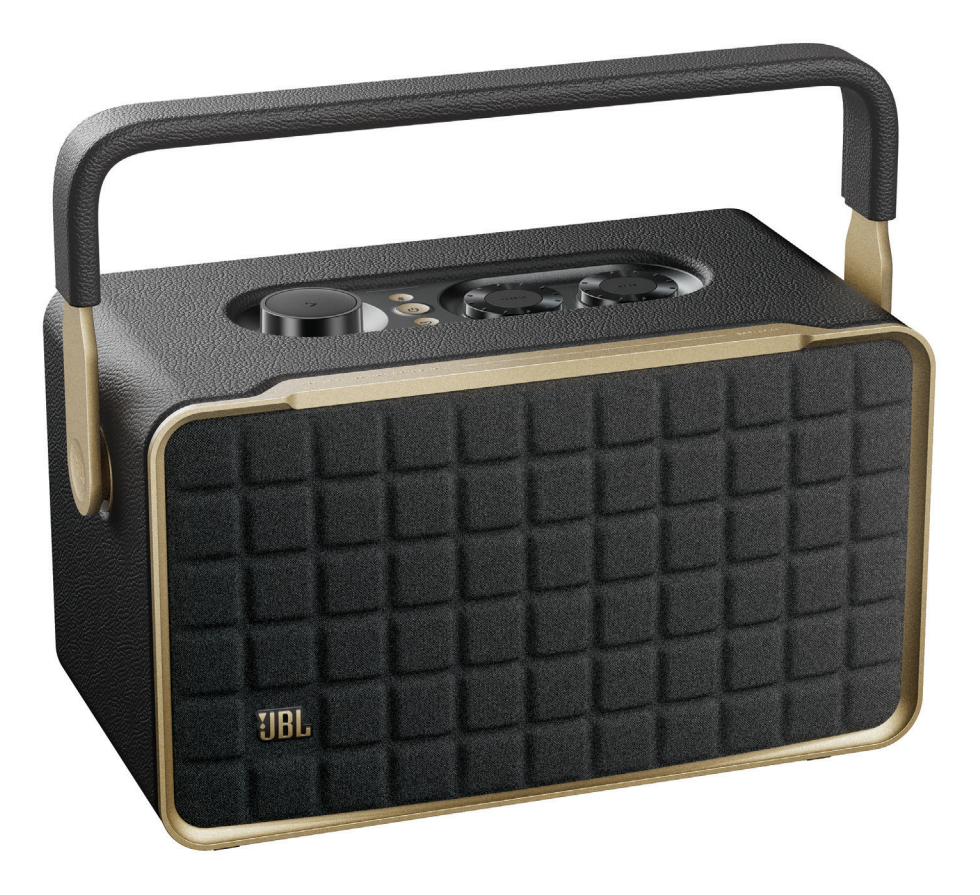

## BRUKSANVISNING

## <span id="page-1-0"></span>VIKTIGE SIKKERHETSANVISNINGER

#### Kontroller nettspenning før bruk

JBL Authentics-høyttaleren er utviklet for å brukes med 100- 240 volt, 50/60 Hz vekselstrømspenning. Tilkobling til en annen nettspenning enn den produktet ditt er beregnet for kan skape en sikkerhets- og brannfare og kan skade enheten. Hvis du har spørsmål om spennings-kravene til din spesifikke modell eller om spenningen i ditt område, ta kontakt med din forhandler eller kundeservice før du plugger enheten til et strømuttak.

#### Ikke bruk skjøteledninger

For å unngå brannfare, bruk kun ledningene som følger med enheten. Vi anbefaler ikke bruk av skjøteledninger med dette produktet. I likhet med alle elektriske enheter må du ikke føre strømledninger under tepper eller plassere tunge gjenstander på dem. Skadde strømkabler bør byttes ut øyeblikkelig med en ledning som møter fabrikkspesifikasjonene, ved et autorisert kundesenter.

#### Strømkabelen skal håndteres med varsomhet

Når du kobler strømledningen fra et strømuttak, dra alltid i pluggen, aldri i ledningen. Hvis du ikke har tenkt å bruke høyttaleren over lengre tid, må du trekke ut kontakten fra strømuttaket.

#### Ikke åpne kabinettet

Det finnes ingen komponenter i dette produktet som kan vedlikeholdes av brukeren. Åpning av kabinettet kan representere fare for støt og enhver modifikasjon som utføres på produktet vil annullere garantien. Hvis vann utilsiktet kommer inn i enheten, koble øyeblikkelig enheten fra strømforsyningen og ta kontakt med et autorisert kundesenter.

## INNHOLD

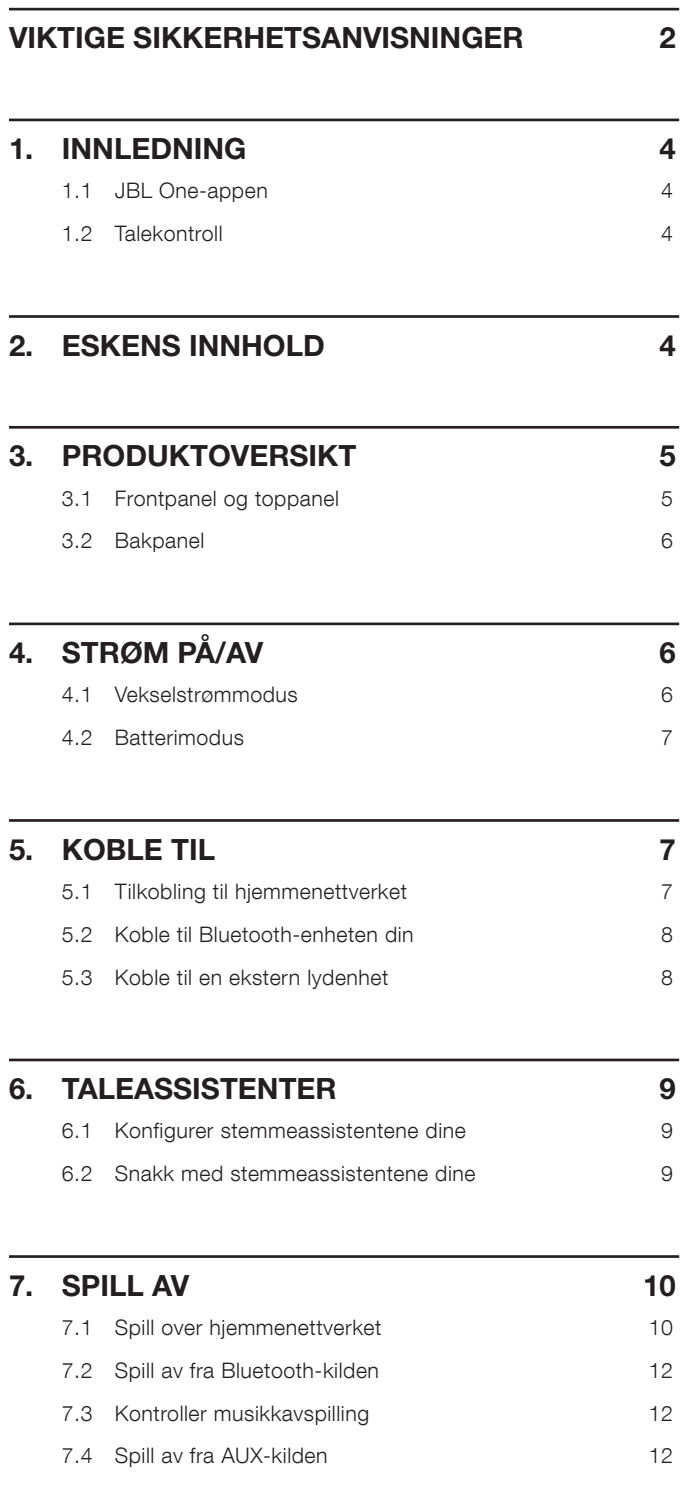

## 8. [INNSTILLINGER](#page-12-0) 13 8.1 [Lydinnstillinger 13](#page-12-0) 8.2 [Programvareoppdatering](#page-12-0) 13 8.3 [Hard tilbakestilling](#page-12-0) 13 8.4 [Gjenopprette fabrikkinnstillinger 13](#page-12-0) 9. [PRODUKTSPESIFIKASJONER](#page-13-0) 14

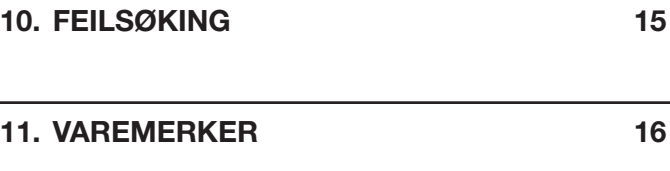

## 12. [LISENSVARSEL FOR ÅPEN KILDEKODE](#page-16-0) 17

## <span id="page-3-0"></span>1. INNLEDNING

Takk for at du kjøpte JBL Authentics-høyttaleren. Vi ber deg om å bruke noen minutter på å lese gjennom denne håndboken som beskriver produktet og har steg-for-steg instruksjoner for å sette opp anlegget og komme i gang.

For å få mest mulig ut av produktfunksjonene og brukerstøtten kan det hende du i fremtiden må oppdatere produktprogramvaren via Internett. Se delen for programvareoppdatering i denne bruksanvisningen for å sjekke at du har den nyeste programvaren for produktet.

Utforming og spesifikasjoner kan endres uten varsel. Hvis du har spørsmål om høyttaleren, installasjon eller bruk, ta kontakt med din forhandler eller kundeservicerepresentant, eller besøk oss på nettstedet: [www.jbl.com](http://www.jbl.com).

#### 1.1 JBL One-appen

Med JBL One-appen kan du

- enkelt koble høyttaleren til wifi-nettverket;
- konfigurere stemmeassistentene dine;
- koble til \*musikkstrømmetjenester;
- tilpasse lydinnstillinger;
- administrere og kontrollere enheter;
- få tilgang til flere funksjoner.

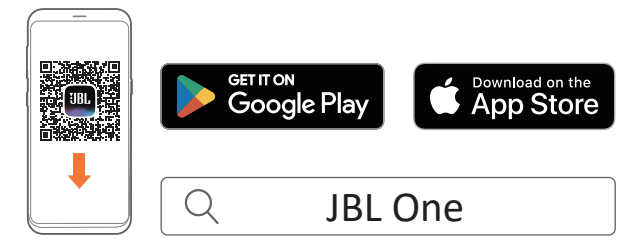

Du finner mer informasjon på «[5.1 Tilkobling til hjemmenettverket](#page-6-1)» og «[7.1 Spill over hjemmenettverket](#page-9-1)».

#### MERK:

– \*Det kan kreves abonnement, og det leveres ikke av JBL Oneappen.

### 1.2 Talekontroll

Har du Google Assistant og Amazon Alexa samtidig, kan du spille av favorittmusikken din, styre smarte hjemmeenheter m.m., håndfritt, bare ved hjelp av stemmen din. På denne enheten kan du bruke begge assistentene samtidig.

Vil du vite hvordan du konfigurerer og bruker taleassistentene, kan du gå til «[6. TALEASSISTENTER»](#page-8-1).

## 2. ESKENS INNHOLD

Pakk forsiktig ut innholdet i boksen og pass på at følgende deler er inkludert. Ta kontakt med forhandler eller kundeservice hvis en del er skadet eller mangler. Ikke bruk skadde deler.

#### Høyttaler

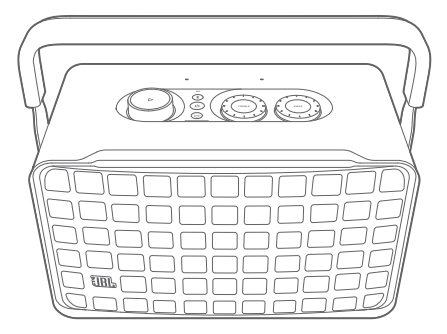

#### Strømledning\*

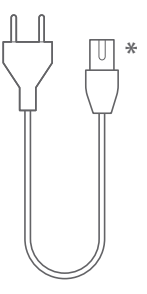

\* Antall strømkabler og pluggtyper varierer fra område til område.

#### Produktinformasjon

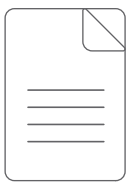

## <span id="page-4-0"></span>3. PRODUKTOVERSIKT

#### 3.1 Frontpanel og toppanel

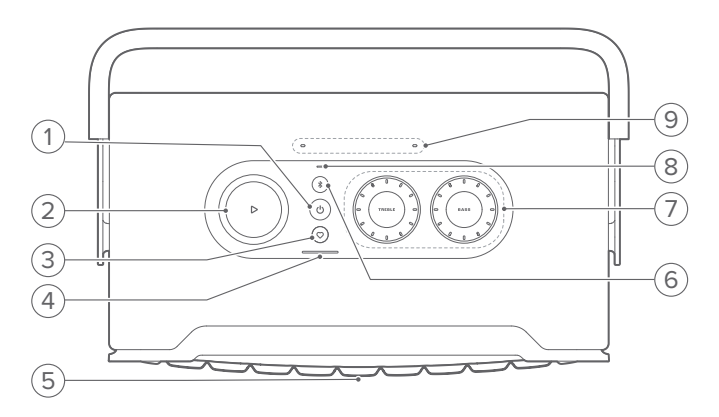

#### $1)$   $(1)$

- Trykk for å slå på eller av.
- Hold inne i mer enn 10 sekunder for å tilbakestille høyttaleren.

#### 2)  $\triangleright$

(Avspillingskontroller under musikkstrømming fra JBL One app, Chromecast built-in™, AirPlay, Alexa Multi-Room Music, Alexa Cast eller Bluetooth)

- Trykk én gang for å spille av eller sette avspillingen på pause.
- Trykk to ganger for å spille av neste spor.
- Trykk tre ganger for å spille av forrige spor.

#### (Roterende volumkontroller)

• Roter med eller mot urviseren for å øke eller redusere volumet.

#### 3)  $\heartsuit$  (Moment)

• Trykk for å få direkte tilgang til musikkspillelisten eller høyttalerinnstillingene du har egendefinert i JBL Oneappen.

#### 4) Batteriindikator

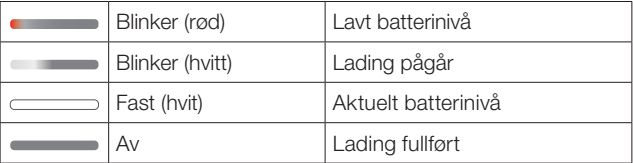

#### 5) LED-lamper for stemmeassistentstatus

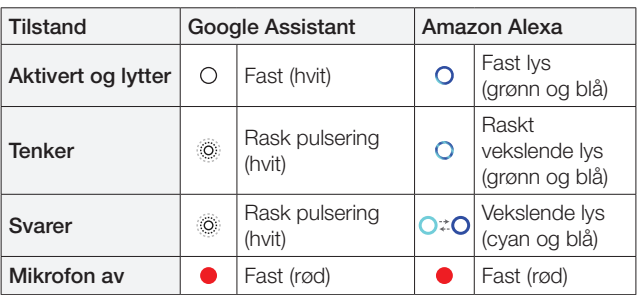

#### 6) (Bluetooth)

- Trykk for å gå til Bluetooth-paringsmodus.
- Statusindikator

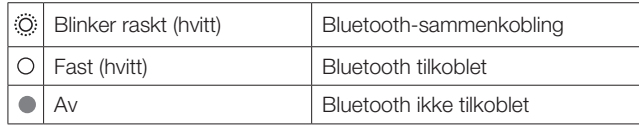

#### 7) Tonekontroller

#### TREBLE (DISKANT)

• Roter med eller mot urviseren for å øke eller redusere diskantnivået.

#### BASS (BASS)

• Roter med eller mot urviseren for å øke eller redusere bassnivået.

#### 8) Statusindikator

#### System:

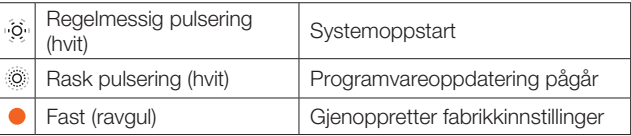

#### Nettverkstilkobling:

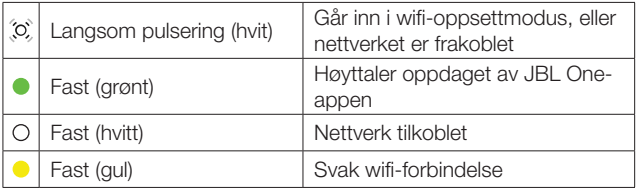

#### Taleassistentvarsler:

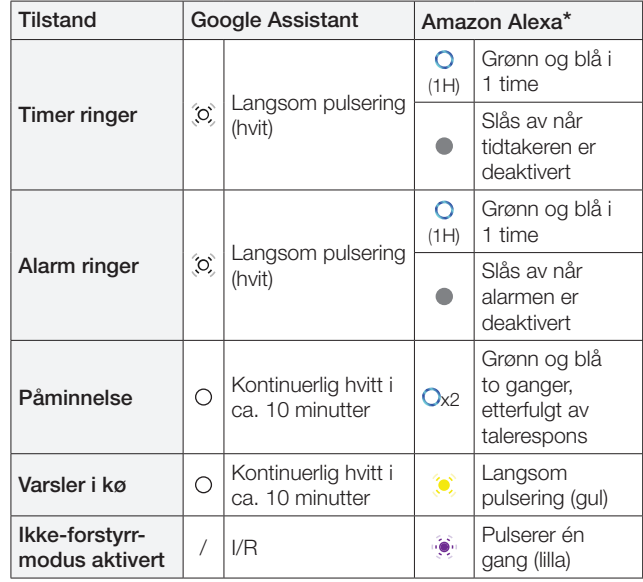

\* Avvis alarm, tidtaker eller andre varsler fra Alexa ved å trykke på  $\triangleright$ på høyttaleren.

#### 9) Mikrofoner

• For stemmestyring og automatisk selvjustering.

#### <span id="page-5-0"></span>3.2 Bakpanel

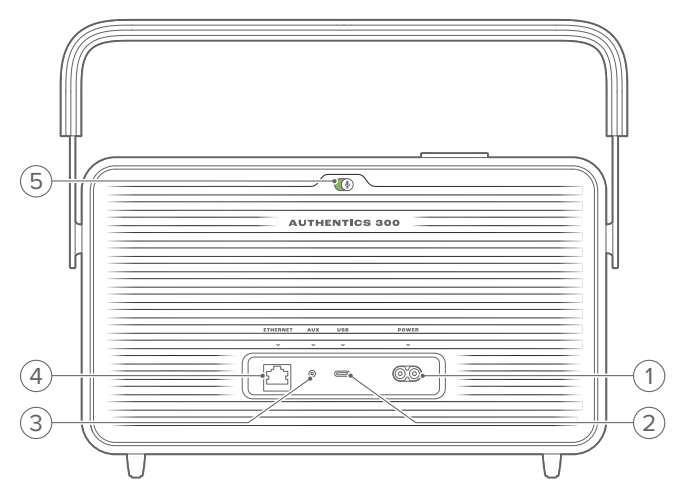

#### 1) POWER

• Koble til strømmen (med den medfølgende strømledningen).

#### 2) USB

- USB-kontakt for oppdatering av programvare (bare for teknisk personell).
- Koble til en USB-lagringsenhet for MP3-filavspilling (bare for den amerikanske versjonen).

#### 3) AUX

• Koble til lydutgangen på en ekstern enhet via en 3,5 mm lydkabel.

#### 4) ETHERNET

• Koble til hjemmenettverk med Ethernet-kabel.

#### 5) (Taleassistentmikrofon)

• Flytt glidebryteren for å slå mikrofonen på eller av.

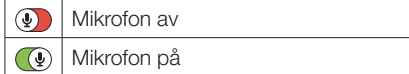

## 4. STRØM PÅ/AV

#### 4.1 Vekselstrømmodus

4.1.1 Koble til strøm

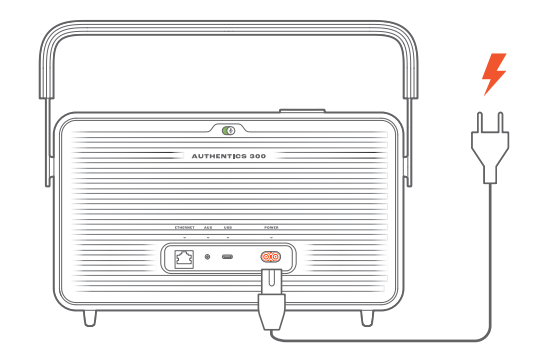

• Koble høyttaleren til strømforsyningen ved hjelp av den medfølgende strømledningen;

#### 4.1.2 Slå på

Trykk på  $\mathbin{\dot{\cup}}$  for å slå på.

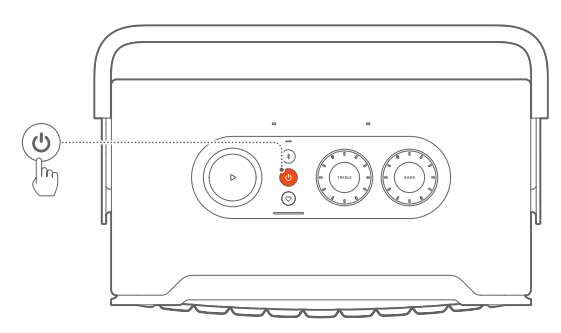

#### 4.1.3 Auto standby

Hvis høyttaleren er inaktiv i mer enn 10 minutter, går den automatisk over i standby-modus.

#### 4.1.4 Auto oppvåkning

I standby-modus aktiveres høyttaleren automatisk når

- du trykker på en hvilken som helst knapp på høyttaleren;
- høyttaleren er koblet til hjemmenettverket og du styrer oppsettet og avspillingen på høyttaleren fra JBL One-appen;
- høyttaleren er koblet til hjemmenettverket og du vekker høyttaleren gjennom en aktivert stemmeassistent;
- høyttaleren er koblet til hjemmenettverket og lyden strømmes til høyttaleren via de støttede strømmetjenestene du har aktivert i JBL One-appen;
- en lydkabel er satt inn i høyttaleren og musikkavspilling har startet fra den eksterne enheten som er koblet til gjennom lydkabelen.

#### <span id="page-6-0"></span>4.2 Batterimodus

#### 4.2.1 Lade batteriet

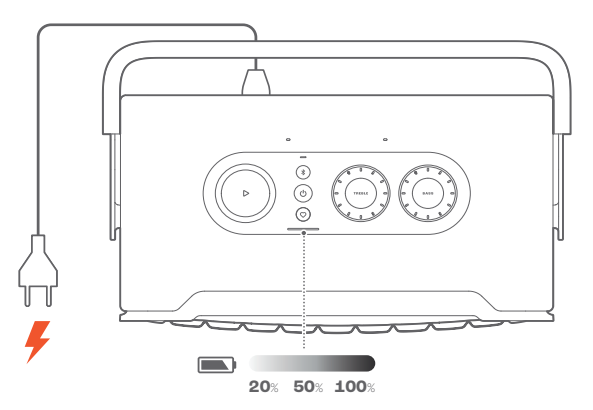

- Koble høyttaleren til strømforsyningen ved hjelp av den medfølgende strømledningen;
	- → Batteriet begynner å lade automatisk.

#### 4.2.2 Strømsparingsmodus

I batteridrevet modus slår høyttaleren seg av automatisk etter 1 times inaktivitet, for å spare strøm. Trykk på  $\circ$  for å slå på.

#### MERK:

- For å unngå å tømme batteriet må du slå av høyttaleren hvis den ikke skal brukes over lengre tid.
- Du kan angi automatisk avslåingstid i JBL One-appen.

## 5. KOBLE TIL

#### <span id="page-6-1"></span>5.1 Tilkobling til hjemmenettverket

Koble høyttaleren til nettverket ved hjelp av wifi eller en Ethernetkabel. Når du registrerer Google Assistant og Amazon Alexa, kan du bruke stemmen til å få håndfri hjelp eller kontrollere smartenhetene dine. Du kan da også bruke Chromecast built-in, Alexa Multi-Room Music og Alexa Cast. Eventuelt kan du med JBL One-appen og de støttede strømmetjenestene (AirPlay og Spotify Connect) bruke høyttaleren til å strømme musikk fra smarttelefoner og nettbrett (se «[7.1 Spill over hjemmenettverket](#page-9-1)»).

#### 5.1.1 Wifi-tilkobling til hjemmenettverket

- 1. På høyttaleren går du inn i wifi-konfigureringsmodus:
	- Trykk på (<sup>I</sup>) for å slå på.
		- → (Langsomt pulserende hvit): Høyttaleren går inn i wifi-konfigureringsmodus.

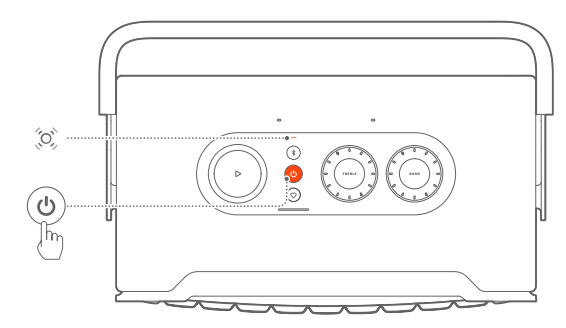

- 2. Koble Android™- eller iOS-enheten din til hjemme-wifi. Last ned JBL One-appen.
- 3. Start JBL One-appen. Følg instruksjonene i appen for å fullføre oppsett.
	- → C (Fast grønt): Høyttaler oppdaget av JBL One-appen.
	- → O (Kontinuerlig hvitt): Høyttaleren er koble til hjemmenettverket.
	- → Du kan strømme musikk fra JBL One-appen eller strømmetjenestene du har aktivert i JBL One-appen (se «[7.1 Spill over hjemmenettverket»](#page-9-1)).

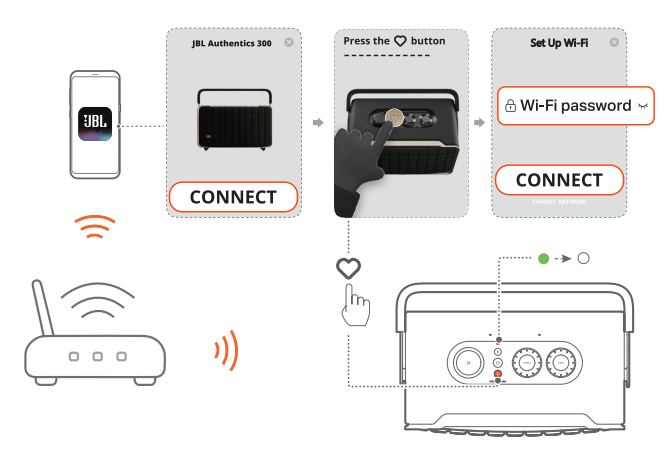

#### <span id="page-7-0"></span>MERKNADER:

- Pass på at høyttaleren er koblet til det samme wifi-nettverket som Android- eller iOS-enheten.
- Hvis JBL One-appen ikke oppdager høyttaleren, må du holde inne  $\frac{1}{2}$  $oq$  Samtidig i over 10 sekunder for å gå til konfigureringsmodus for wifi.
- Hvis du vil aktivere Chromecast built-in, Alexa Multi-Room Music og Alexa Cast, må du registrere Google Assistant og Amazon Alexa i henholdsvis Google Home-appen og Amazon Alexa-appen.

#### 5.1.2 Kablet tilkobling til hjemmenettverket gjennom en Ethernet-kabel (ekstrautstyr)

1. Bruk en Ethernet-kabel (medfølger ikke) for å koble høyttaleren til hjemmenettverket.

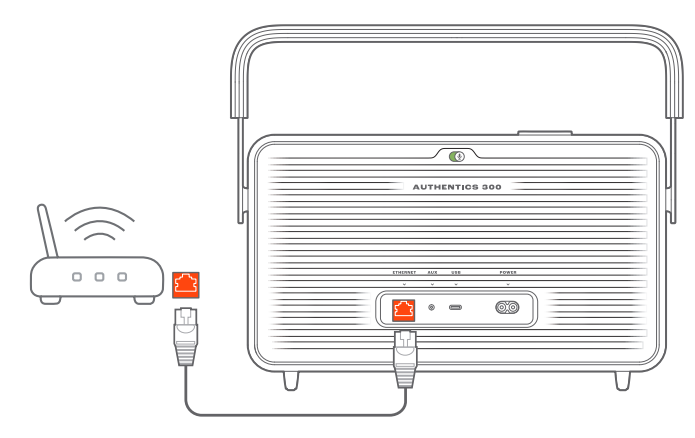

2. På Android- eller iOS-enheten laster du ned og starter JBL One-appen for å strømme og kontrollere musikk.

#### MERKNADER:

- På Android- eller iOS-enheten kan du gi høyttaleren nytt navn i JBL One-appen.
- Legg høyttaleren til Apple Home-appen på iOS-enheten din og administrer den sammen med andre AirPlay 2-kompatible høyttalere.
- På iOS-enheten, hvis høyttaleren ble lagt til hjemmenettverket, kan du begynne å strømme med AirPlay fra en AirPlay-kompatibel app (se «[7.1.3 Spill gjennom AirPlay](#page-10-0)»).
- Tilgjengelighet av musikkstrømmetjenester på nett varierer etter land.
- Enkelte funksjoner krever abonnement eller tjenester som ikke er tilgjengelige i alle land.

#### <span id="page-7-2"></span>5.2 Koble til Bluetooth-enheten din

Bruk Bluetooth til å koble høyttaleren til en Bluetooth-enhet, for eksempel en smarttelefon, et nettbrett eller en bærbar datamaskin.

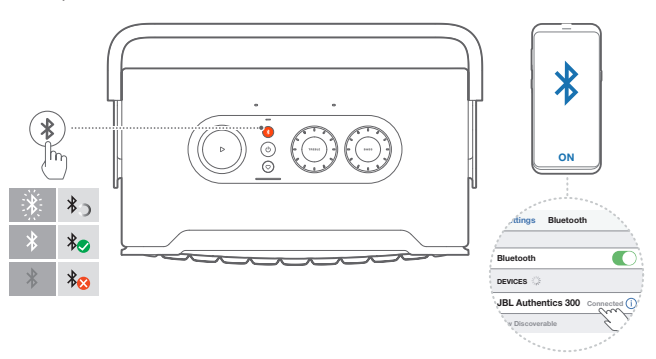

#### <span id="page-7-1"></span>5.2.1 Koble til en Bluetooth-enhet

- 1. Trykk på for å velge Bluetooth-kilde. → © (Raskt blinkende hvit): Klar for Bluetooth-sammenkobling.
- 2. Aktiver Bluetooth på Bluetooth-enheten din og søk etter «JBL Authentics 300» innen tre minutter.
	- $\rightarrow$   $\circ$  (Kontinuerlig hvit): Tilkoblet.

#### 5.2.2 For å koble til på nytt med den parede enheten

Bluetooth-enheten forblir sammenkoblet når høyttaleren går i standby-modus. Neste gang du bytter til Bluetooth-kilde, vil høyttaleren automatisk koble til siste aktive enhet.

#### <span id="page-7-4"></span>5.2.3 Koble til en annen Bluetooth-enhet

- 1. I Bluetooth-kilden trykker du på  $\delta$ .
	- → Høyttaleren går inn i Bluetooth-paringsmodus.
- 2. Følg trinn 2 under «[5.2.1 Koble til en Bluetooth-enhet»](#page-7-1).

#### MERKNADER:

- Denne høyttaleren støtter flerpunktstilkobling. Du kan sammenkoble en annen Bluetooth-enhet uten å frakoble den første.
- Bluetooth-forbindelsen brytes hvis avstanden mellom høyttaleren og Bluetooth-enheten overstiger 10 m.
- Elektriske enheter kan skape interferens. Enheter som danner elektromagnetiske bølger, for eksempel mikrobølger og trådløse LAN-enheter, må holdes unna høyttaleren.
- Talekommandoer støttes ikke i Bluetooth-modus.

#### <span id="page-7-3"></span>5.3 Koble til en ekstern lydenhet

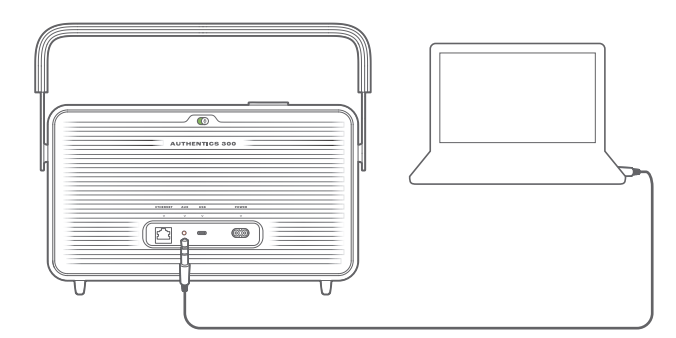

• Koble høyttaleren til en ekstern lydenhet med en 3,5 mm lydkabel (selges separat) der den ene enden er koblet til AUX-kontakten på høyttaleren og den andre enden til 3,5 mm lydutgangskontakten på lydenheten.

#### MERK:

– Når lydkabelen er koblet til, må du kontrollere at det ikke spilles av musikk gjennom wifi eller Bluetooth for å starte musikkavspilling gjennom lydkabelen.

## <span id="page-8-1"></span><span id="page-8-0"></span>6. TALEASSISTENTER

#### 6.1 Konfigurer stemmeassistentene dine

Med JBL One-appen på Android- eller iOS-enheter kan du konfigurere Google Assistant, Alexa eller begge deler.

- Følg instruksjonene for å konfigurere taleassistentene i JBL One-appen umiddelbart etter at du har koblet høyttaleren til hjemmenettverket ditt (se «5.1 Tilkobling til [hjemmenettverket](#page-6-1)»).
- Hvis høyttaleren allerede er koblet til hjemmenettverket, men ikke har fullført konfigureringen av taleassistenten, gjør du følgende:

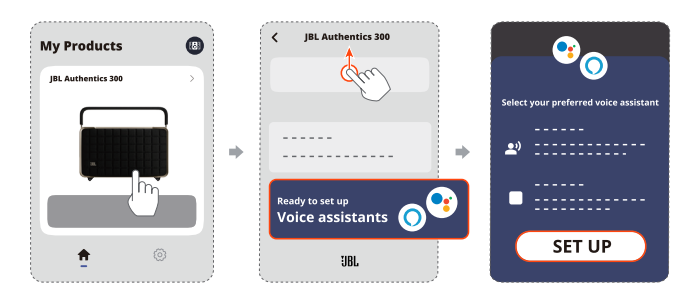

#### MERK:

– Pass på at Android- eller iOS-enheten din ikke er koblet til det samme wifi-nettverket som høyttaleren.

#### <span id="page-8-2"></span>6.2 Snakk med stemmeassistentene dine

Med samtidige taleassistenter kan du be enten Google Assistant eller Alexa om å spille av musikk, gi svar, administrere daglige oppgaver og styre smarte hjemmeenheter, bare ved hjelp av stemmen din.

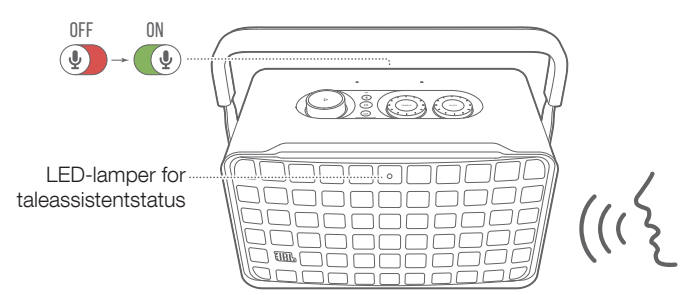

- 1. Kontroller at høyttaleren er riktig koblet til hjemmenettverket ditt og at mikrofonen er slått på.
- 2. Bare si «Hey Google» (Hei, Google) eller «Alexa» for å komme i gang.

#### Eksempler:

- «Hey Google, play some music» (Hei Google, spill litt musikk)
- «Alexa, turn up the volume» (Alexa, skru opp volumet)
- «Alexa, set a timer for 15 minutes» (Alexa, sett en alarm om 15 minutter).
- «Hey Google, stop» (Hei Google, stopp)

3. For å stanse bruken av taleassistenten(e) må du skru mikrofonen av  $(Q)$ ). For å gjenoppta samhandlingen med taleassistenten(e) må du skru mikrofonen på ( $\bullet$ ).

#### MERKNADER:

- Hvis du vil ha mer informasjon om Google Assistant og Amazon Alexa, kan du gå til assistant.google.com eller Amazon Alexa-appen.
- Hvis du har konfigurert Alexa eller Google Assistant, men høyttalermikrofonen er slått av, vil ikke taleassistentene reagere på talekommandoer før du har slått mikrofonen på igjen.

## <span id="page-9-0"></span>7. SPILL AV

#### MERKNADER:

- Hvis du vil aktivere Chromecast built-in, Alexa Multi-Room Music og Alexa Cast, må du registrere Google Assistant og Amazon Alexa i henholdsvis Google Home-appen og Amazon Alexa-appen.
- Høyttaleren støtter lydstrømming, men ikke videostrømming.
- Under musikkstrømming gjennom Chromecast built-in, Alexa Multi-Room Music, Alexa Cast, AirPlay, Bluetooth eller andre strømmetjenester som er aktivert i JBL One-appen, stoppes musikkavspillingen på den tilkoblede enheten når du starter musikkavspilling på en annen tilkoblet enhet.
- Når høyttaleren bytter mellom wifi-nettverket hjemme mens AirPlay brukes, vil musikkavspilling stoppe og fortsette etter noen minutter, avhengig av bredbåndets båndbredde. For tilkobling til kablet hjemmenettverk, se «[5.1 Tilkobling til hjemmenettverket](#page-6-1)».

#### <span id="page-9-1"></span>7.1 Spill over hjemmenettverket

Før du begynner, må du sørge for at:

• Android- eller iOS-enheten er koblet til det samme Wi-Finettverket som høyttaleren for strømming og kontroll av musikktjenester (se «[5.1 Tilkobling til hjemmenettverket](#page-6-1)».

#### 7.1.1 Spill av gjennom JBL One-appen

Gjennom JBL One-appen kan du strømme lyd fra aktiverte musikktjenester til høyttaleren.

1. På Android- eller iOS-enheten,

• Start JBL One-appen, bla gjennom tilgjengelige \*musikkstrømmetjenester for å velge musikk. Deretter kan du starte musikkstrømming til den tilkoblede høyttaleren.

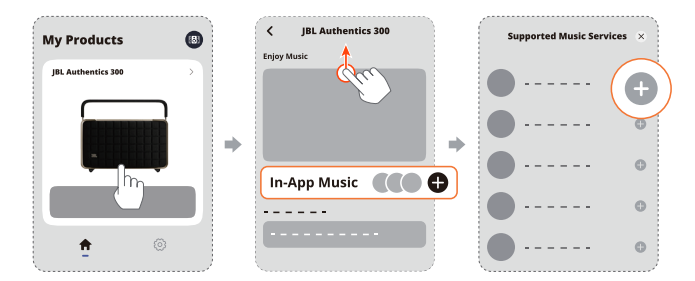

2. Bytt til andre kilder for å gå ut av musikkavspilling.

#### MERK:

– \*Det kan kreves abonnement, og det leveres ikke av JBL Oneappen.

#### Gå til forhåndsinnstillingene dine med  $\heartsuit$ (Moment)-knappen

1. I JBL One-appen,

• Tilpass  $\heartsuit$  (Moment)-funksjonen.

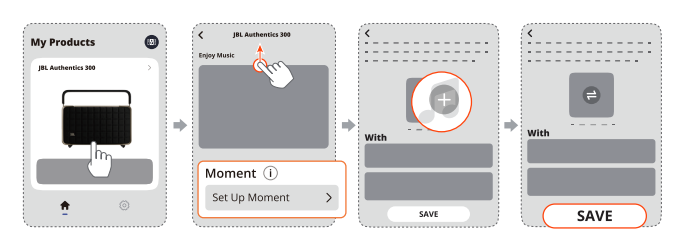

- 2. På høyttaleren,
	- trykk på  $\heartsuit$  for å få tilgang til den personlige spillelisten og høyttalerinnstillingene.

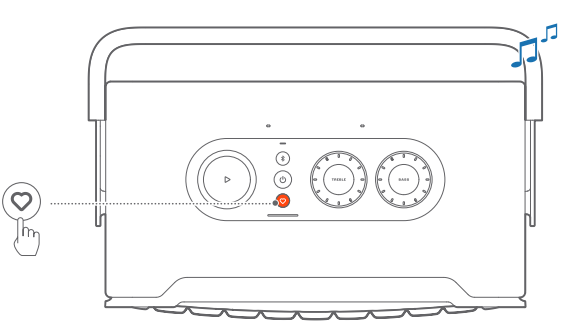

#### 7.1.2 Spill av med Chromecast built-in

Med Chromecast built-in kan du strømme lyd på Android- eller iOS-enheten, til høyttaleren.

- 1. På Android- eller iOS-enheten,
	- a) Start JBL One-appen og sjekk at du har Chromecast builtin.

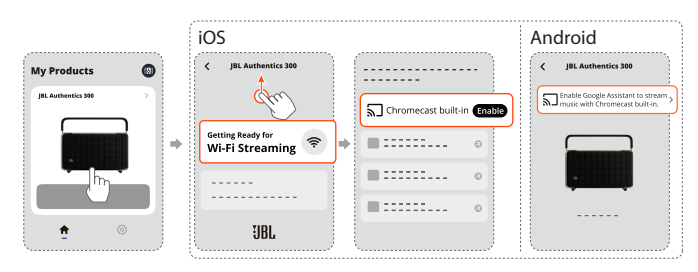

b) På en Chromecast-aktivert app kan du spille av musikk ved å trykke på strømmeikonet  $\overline{sl}$  og velge den tilkoblede høyttaler.

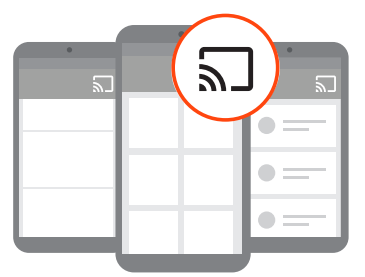

2. Bytt til andre kilder for å gå ut av musikkavspilling.

#### <span id="page-10-0"></span>7.1.3 Spill gjennom AirPlay

Med AirPlay kan du strømme lyd på iOS-enheten til lydplanken.

- 1. På iOS-enheten,
	- For å gå inn på kontrollsenteret på en iOS-enhet sveiper du nedover fra øverst til høyre. Trykk på @ for å velge den tilkoblede høyttaleren, og start deretter lydstrømming fra en app.

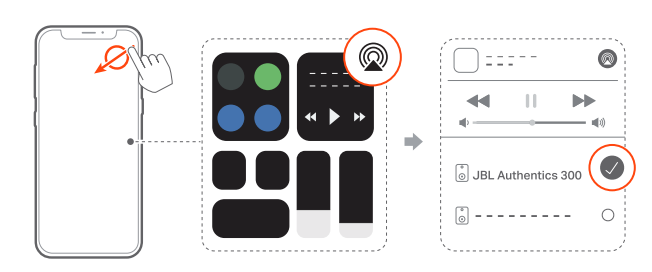

2. Bytt til andre kilder for å gå ut av musikkavspilling.

#### 7.1.4 Spill gjennom Alexa Cast

Med høyttaleren koblet til Alexa Cast kan du streame musikk fra Amazon Music-biblioteket til høyttaleren.

- 1. På Android- eller iOS-enheten,
	- Start JBL One-appen og sjekk at du har aktivert Amazon Alexa.

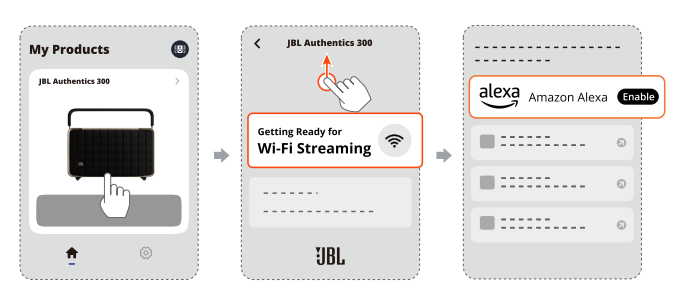

2. Start Amazon Alexa-appen for å starte musikkavspilling.

- Åpne Amazon Music-appen for å få tilgang til Amazon Music-biblioteket.
- Pass på at du starter musikkavspillingen fra samme Alexa-konto som du har aktivert i JBL One-appen. Se Amazon Alexa-appen for mer informasjon.

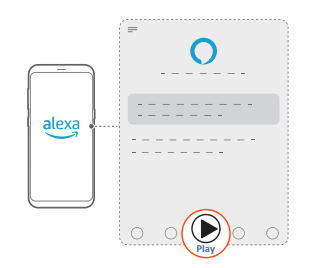

#### 7.1.5 Avspilling i flere rom

Med avspilling i flere rom kan du strømme musikk på Androideller iOS-enheten din til flere Chromecast-aktiverte /AirPlay /Alexahøyttalere.

#### Chromecast built-in

- 1. Konfigurer Google Assistant med Chromecast built-in i Google Home-appen. Med appen kan du koble flere Chromecastaktiverte høyttalere til samme nettverk, tilordne dem til flere rom og opprette grupper etter behov.
- 2. Kjør en Chromecast-aktivert app på smarttelefonen eller nettbrettet.
- 3. Spill musikk. Trykk på  $\overline{\mathbf{a}}$  og velg de grupperte høyttalerne.

#### MERKNADER:

- For å opprette en høyttalergruppe for flere rom i Google Home-appen må du ha koblet alle høyttalerne til det samme hjemmenettverket og brukt samme Google-påloggingskonto. Se Google Home-appen for ytterligere informasjon.
- Avhengig av båndbredden til det lokale nettverket ditt kan du strømme musikk til opptil 6 Chromecast-aktiverte høyttalere.

#### AirPlay

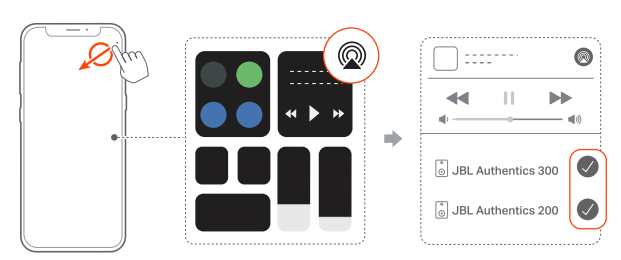

- 1. Gå inn på Kontrollsenter på en iOS-enhet.
- 2. Trykk på @ for å velge flere tilkoblede høyttalere etter behov.
- 3. Start musikkstrømming fra en app.

### Alexa MRM: Musikkavspilling i flere rom

1. Sjekk at du har aktivert Amazon Alexa på høyttaleren gjennom JBL One-appen.

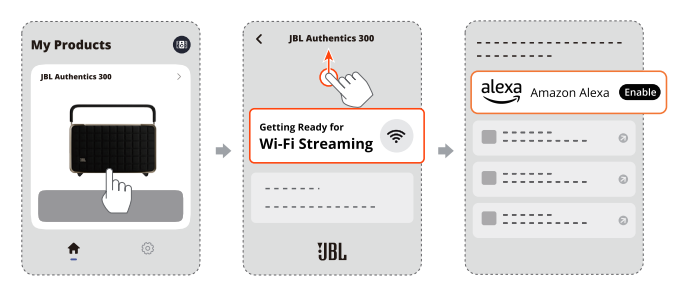

<span id="page-11-0"></span>2. Gjennom Amazon Alexa-appen kan du opprette en multirommusikkgruppe for høyttaleren. Se Amazon Alexa-appen for ytterligere informasjon.

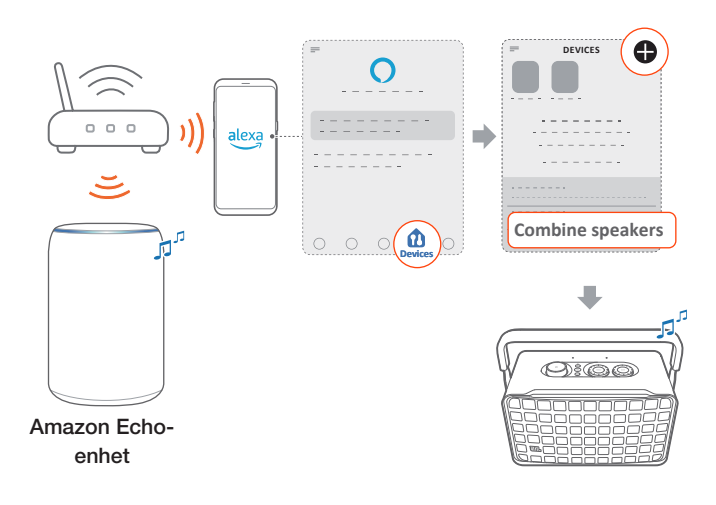

#### MERK:

– For å opprette en musikkgruppe for flere rom i Amazon Alexa-appen må du ha koblet alle enhetene til det samme hjemmenettverket og brukt samme Alexa-påloggingskonto. Se Amazon Alexa-appen for mer informasjon.

#### 7.2 Spill av fra Bluetooth-kilden

Med Bluetooth kan du strømme lydavspilling på Bluetoothenheten til høyttaleren.

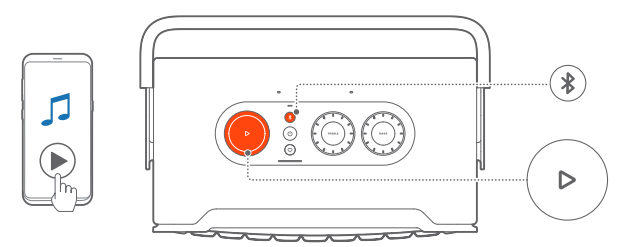

- 1. Sjekk at høyttaleren er koblet riktig til Bluetooth-enheten (se «[5.2 Koble til Bluetooth-enheten din](#page-7-2)»).
- 2. Trykk på for å velge Bluetooth-kilde.
- 3. Start lydavspilling på Bluetooth-enheten.
	- Eventuelt kan du trykke på  $\triangleright$  på høyttaleren for å kontrollere avspillingen.

#### MERK:

– Musikkstrømming gjennom Bluetooth settes på pause når du begynner å strømme musikk gjennom wifi.

#### 7.3 Kontroller musikkavspilling

Du kan styre musikkavspilling mens du strømmer musikk fra JBL One-appen, Chromecast built-in, Alexa Multi-Room Music, AirPlay, Alexa Cast eller Bluetooth.

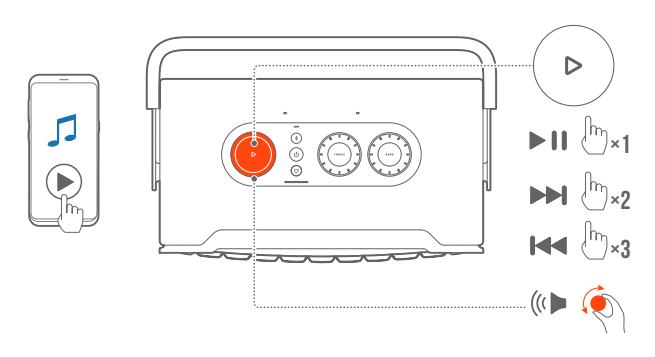

- Trykk på  $\triangleright$  én gang for å spille av eller sette avspilling på pause.
- Trykk på  $\triangleright$  to ganger for å gå til neste spor.
- Trykk på  $\triangleright$  tre ganger for å gå til forrige spor.
- Drei volumknappen med eller mot urviseren for å øke eller redusere volumet.

#### MERK:

– Musikkontroll er ikke tilgjengelig i AUX-modus.

#### 7.4 Spill av fra AUX-kilden

Du kan bruke en 3,5 mm lydkabel for å lytte til musikk avspilt fra en ekstern lydenhet gjennom høyttaleren.

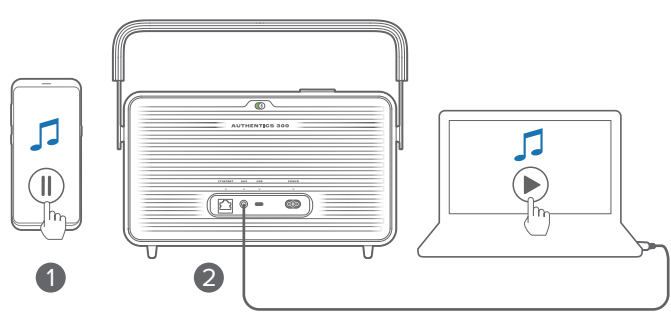

- 1. Sjekk at lydplanken er koblet riktig til den eksterne lydenheten (se «[5.3 Koble til en ekstern lydenhet»](#page-7-3)).
- 2. Kontroller at du har satt musikkstrømming på pause over Bluetooth og hjemmenettverket på høyttaleren.
- 3. Start lydavspilling på den eksterne lydenheten.
- 4. Juster volumet på den eksterne lydenheten eller høyttaleren.

#### MERK:

– Hvis det ikke kommer lyd ut av den eksterne lydenheten, kan du prøve å koble lydkabelen fra og til igjen.

## <span id="page-12-0"></span>8. INNSTILLINGER

#### 8.1 Lydinnstillinger

#### 8.1.1 Tonekontroller

Med JBL One-appen eller knottene på høyttaleren kan du justere innstillingene for equalizeren (EQ) for å tilpasse lyden.

• Alternativ 1: På høyttaleren:

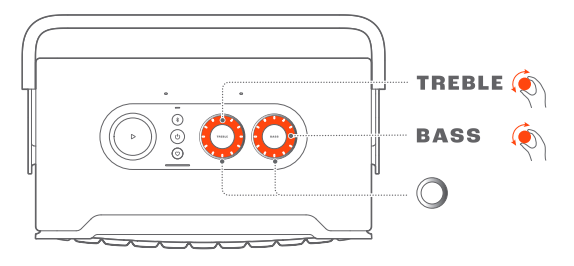

#### Standard EQ-innstillinger

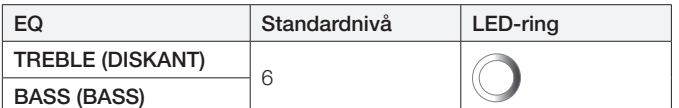

• Alternativ 2: Gjennom appen:

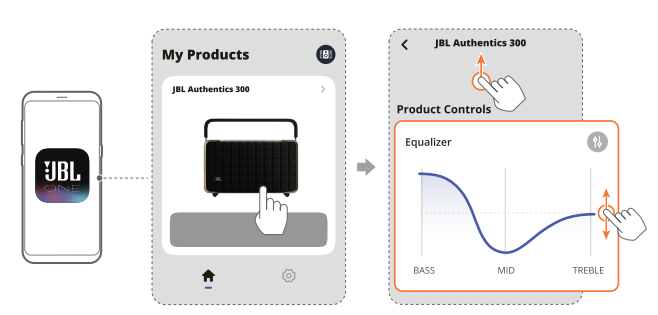

#### MERK:

– Lydinnstillingen i appen og på høyttaleren synkroniseres.

#### 8.1.2 Selvinnstilling

For å optimere lydopplevelsen for ditt unike lyttemiljø starter høyttaleren automatisk selvinnstilling hver gang du kobler høyttaleren til strømmen og starter musikkavspilling på høyttaleren. Selvjusteringen tar tre minutter. Hvis musikkavspillingen stanses før selvjusteringen er fullført, vil selvjusteringen fortsette når du starter musikkavspilling på nytt.

#### MERK:

– Automatisk selvinnstilling deaktiveres når mikrofonen er slått av.

#### 8.2 Programvareoppdatering

Når høyttaleren er koblet til Internett gjennom hjemmenettverket og batterinivået er over 30 %, vil høyttalerens programvare automatisk oppdateres til nyeste versjon.

#### 8.3 Hard tilbakestilling

Hvis høyttaleren ikke reagerer når knappene trykkes inn, kan du holde inne  $\bigcup$  i over 10 sekunder for å tilbakestille høyttaleren.

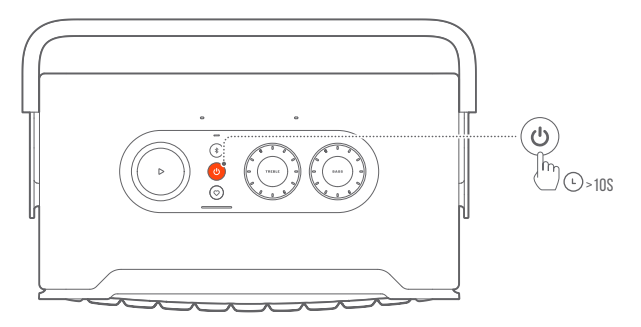

#### 8.4 Gjenopprette fabrikkinnstillinger

På høyttaleren holder du inne  $\triangleright$  og  $\heartsuit$  samtidig i over 10 sekunder for å gjenopprette standardinnstillingene som ble programmert på fabrikken. Når tilbakestilling til fabrikkinnstillinger er utført, vil høyttaleren slås automatisk av og starte på nytt.

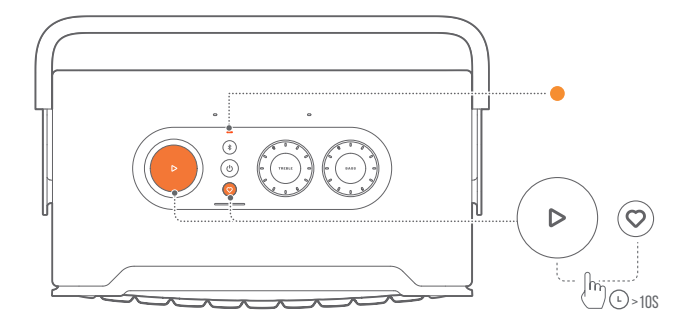

## <span id="page-13-0"></span>9. PRODUKTSPESIFIKASJONER

#### Generelle spesifikasjoner

- Modell: Authentics 300
- Lydsystem: Stereo 2.0
- Strømforsyning: 100 240 V AC, ~ 50/60Hz
- Høyttalernes samlede utgangseffekt (maks. ved THD 1 %): 100W
- Høyttalerelementer: 2 x 25 mm diskanthøyttaler + 5,25" basshøyttaler
- Strømforbruk i standby: < 2,0 W
- Driftstemperatur: 0 °C 45 °C
- Litium-batteri: 3,6 V, 4800 mAh
- Ladetid for batteri: <3,5 timer
- Musikkkavspillingstid: Opptil 8 timer (avhengig av lydvolumet og lydinnholdet)

#### Lydspesifikasjon

- Frekvensrespons: 45Hz 20kHz (-6 dB)
- Lydinnganger: 1 lyd inn, Bluetooth/wifi, Ethernet og USB (USB-avspilling er tilgjengelig i den amerikanske versjonen. For andre versjoner er USB kun for service.)

#### USB-spesifikasjon

- USB-inngang: Type C
- USB-klasse: 5 V DC, 0,5 A

#### Trådløs spesifikasjon

- Bluetooth-versjon: 5.3
- Bluetooth-profil: A2DP 1.3.2, AVRCP 1.5
- Bluetooth-senderens frekvensområde: 2400 MHz - 2483,5 MHz
- Bluetooth-sendereffekt: <13 dBm (EIRP)
- Trådløst nettverk: IEEE 802.11 a/b/g/n/ac/ax (2.4 GHz/5 GHz)
- 2.4G wifi-senderfrekvensområde: 2412–2472 MHz (2,4 GHz ISM-bånd, USA 11 kanaler, Europa og andre land 13 kanaler)
- 2.4G wifi-sendereffekt: <20 dBm (EIRP)
- 5G wifi-senderfrekvensområde: 5,15 5,35 GHz, 5,470 - 5,725 GHz, 5,725 - 5,825 GHz
- 5G wifi-sendereffekt: 5,15 5,25GHz <23 dBm, 5,25 - 5,35 GHz og 5,470 - 5,725 GHz <23 dBm, 5,725 - 5,825 GHz <14 dBm (EIRP)

#### Mål

- Mål  $(B \times H \times D)$ : 342 x 195,6 x 180,3 mm / 13,46" x 7,7" x 7,1"
- Vekt: 4,9 kg / 10,8 pund
- Emballasje dimensjoner (B x H x D): 403 x 272 x 272 mm / 15,9" x 10,7" x 10,7"
- Emballasjevekt: 6,64 kg / 14,6 pund

## <span id="page-14-0"></span>10. FEILSØKING

Ikke forsøk å reparere produktet selv. Hvis du har problemer med bruk av dette produktet, bør du sjekke følgende punkter før du ber om service.

Ønsker du flere feilsøkingstips, kan du gå til kundestøttesiden på <https://product.jbl.com/AUTHENTICS-300.html>.

#### System

#### Enheten vil ikke slå seg på.

- Kontroller om strømledningen er koblet til stikkontakten og høyttaleren.
- Sjekk at batteriet har nok strøm.

#### Høyttaleren reagerer ikke når knappene trykkes inn.

• Tilbakestill høyttaleren ved å holde inne (<sup>1</sup>) i over 10 sekunder. Høyttaleren slår seg av og deretter på igjen.

#### Bluetooth

#### En enhet kan ikke kobles til høyttaleren.

- Sjekk om du har aktivert Bluetooth på enheten.
- Hvis høyttaleren er sammenkoblet med en annen Bluetoothenhet, må du gå tilbake i Bluetooth-sammenkoblingsmodus (se «[5.2.3 Koble til en annen Bluetooth-enhet](#page-7-4)»).

#### Dårlig lydkvalitet fra en tilkoblet Bluetooth-enhet

• Dårlig mottakerforhold for Bluetooth. Flytt kildeenheten nærmere høyttaleren, eller fjern eventuelle hindringer mellom kildeenheten og høyttaleren.

#### **Wifi**

#### Kunne ikke koble til wifi.

- Pass på at wifi er slått på.
- Pass på at du har valgt riktig nettverk og skrevet inn riktig passord.
- Pass på at ruter eller modem er slått på og innenfor rekkevidde.
- I ruterinnstillingene må du kontroller at du har satt sikkerhetstypen til WPA2 eller auto.
- Pass på at høyttaleren er koblet til det samme trådløse nettverk som smarttelefonen eller nettbrettet.
- Hvis du får problemer med konfigurering av wifi, kan du holde inne  $\$\circ$ g $\heartsuit$  på høyttaleren samtidig til statusindikatoren pulserer sakte hvitt.

#### **Taleassistenter**

#### Ingen respons på talekommandoer

- Sjekk at du har koblet høyttaleren til hjemmenettverket (se «[5.1 Tilkobling til hjemmenettverket](#page-6-1)»).
- Sjekk at du har startet talekontroll med riktig aktiveringsord (se «[6.2 Snakk med stemmeassistentene dine](#page-8-2)»).
- Avhengig av hvor høyttaleren er plassert, kan det hende at noe i omgivelsene hindrer høyttaleren fra å oppdage stemmekommandoene. Unngå å plassere høyttaleren på et sted med mye støy eller et sted som er utsatt for kraftig vind eller ekko (refleksjon av lyd).
- Sørg for at de innebygde mikrofonene ikke er slått av eller tildekket.
- Snakk nærmere mikrofonene.

#### Avspilling

#### AirPlay finner ikke høyttaleren som AirPlay-høyttaler for musikkstreaming.

- På Apple-enheten oppdaterer du programvaren til den nyeste versjonen: iOS 13.4 og nyere, macOS 10.15.4 og nyere, eller tvOS 14.3.
- Kontroller at Apple-enheten er koblet til samme nettverk som høyttaleren.
- For en PC som kjører iTunes for Windows kan du strømme musikk fra PCen til høyttaleren via Bluetooth.

#### Musikkavspilling fungerer ikke problemfritt når lydkilden byttes fra Bluetooth til Chromecast built-in, AirPlay eller Alexa.

• Kvaliteten på lydstrømming og avspilling avhenger av trafikken og dekningen av nettverket som forbinder høyttaleren og strømmeenhetene dine, f.eks. telefoner, nettbrett og PC-er.

#### Høyttaleren er i «Offline»-status i Amazon Alexa-appen, eller det er problemer med Alexa MRM-relatert avspilling.

• Du kan gjenopprette høyttaleren ved å tilbakestille den til fabrikkinnstillingene ved å holde inne  $\rhd$  og  $\heartsuit$  samtidig i over 10 sekunder.

#### Ingen musikkavspilling fra lyd-inn-kilden når lydkilden byttes fra Bluetooth til lyd inn.

• Koble den 3,5 mm lydkabelen fra høyttaleren og deretter til igjen.

## <span id="page-15-0"></span>11. VAREMERKER

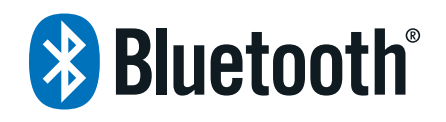

The Bluetooth® word mark and logos are registered trademarks owned by Bluetooth SIG, Inc. and any use of such marks by HARMAN International Industries, Incorporated is under license. Other trademarks and trade names are those of their respective owners.

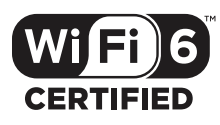

Wi-Fi CERTIFIED 6™ and the Wi-Fi CERTIFIED 6™ Logo are trademarks of Wi-Fi Alliance®.

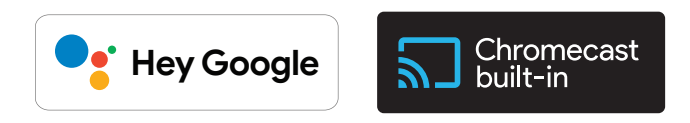

Google, Android, Google Play, and Chromecast built-in are trademarks of Google LLC.

Google Assistant is not available in certain languages and countries. Availability and performance of certain features, services, and applications are device and network dependent and may not be available in all areas.

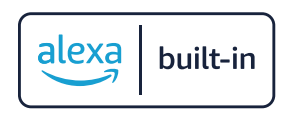

Amazon, Alexa and all related marks are trademarks of Amazon. com, Inc. or its affiliates.

Alexa is not available in all languages and countries.

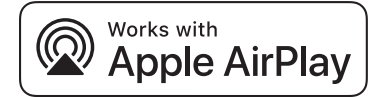

Use of the Works with Apple badge means that an accessory has been designed to work specifically with the technology identified in the badge and has been certified by the developer to meet Apple performance standards.

Apple, and AirPlay are trademarks of Apple Inc., registered in the U.S. and other countries.

To control this AirPlay 2–enabled speaker, iOS 13.4 or later is required.

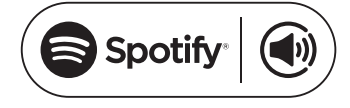

Use your phone, tablet or computer as a remote control for Spotify. Go to spotify.com/connect to learn how.

The Spotify Software is subject to third party licenses found here: <https://www.spotify.com/connect/third-party-licenses>.

## <span id="page-16-0"></span>12. LISENSVARSEL FOR ÅPEN KILDEKODE

Dette produktet inneholder programvare med åpen kildekode som er lisensiert under GPL. For enkelhets skyld er kildekoden og relevante instruksjoner også tilgjengelige på [https://harman](https://harman-webpages.s3.amazonaws.com/Harman_One_OS_A_package_license_list.htm)[webpages.s3.amazonaws.com/Harman\\_One\\_OS\\_A\\_package\\_](https://harman-webpages.s3.amazonaws.com/Harman_One_OS_A_package_license_list.htm) [license\\_list.htm.](https://harman-webpages.s3.amazonaws.com/Harman_One_OS_A_package_license_list.htm) Kontakt oss gjerne på:

Harman Deutschland GmbH

HATT: Open Source, Gregor Krapf-Gunther, Parkring 3 85748 Garching bei Munchen, Germany

eller OpenSourceSupport@Harman.com hvis du har flere spørsmål angående programvaren med åpen kildekode i produktet.

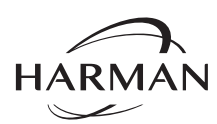

HARMAN International Industries, Incorporated 8500 Balboa Boulevard, Northridge, CA 91329 USA www.jbl.com

© 2023 HARMAN International Industries, Incorporated.

Med enerett.

JBL er et varemerke for HARMAN International Industries, Incorporated, registrert i USA og/eller andre land. Funksjoner, spesifikasjoner og utseende kan endres uten varsel.